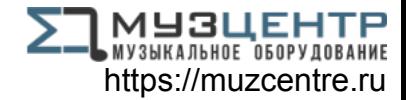

# ALESIS®

# **VORTEX WIRELESS 2**

# **[User Guide](#page-2-0)**

English  $(3 - 5)$ 

# **[Guía del usuario](#page-5-0)**

Español ( $6 - 8$ )

# **[Guide d'utilisation](#page-8-0)**

Français  $(9 - 11)$ 

# **[Guida per l'uso](#page-11-0)**

Italiano ( 12 – 14 )

# **[Benutzerhandbuch](#page-14-0)**

[Deutsch \( 15 – 17 \)](#page-14-0) 

# **[Appendix](#page-17-0)**

English ( 18 )

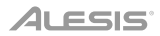

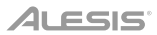

# <span id="page-2-0"></span>**User Guide** (**English**)

## **Introduction**

### **Box Contents**

Vortex Wireless 2 Strap Strap Strap User Guide

USB Wireless Receiver Cable Harness **Safety & Warranty Manual** 

USB Cable Software Download Card

**Important**: Visit **[alesis.com](http://www.alesis.com)** and register your Vortex Wireless 2 to download the included editor software.

### **Support**

For the latest information about this product (system requirements, compatibility information, etc.) and product registration, visit **[alesis.com](http://www.alesis.com)**.

For additional product support, visit **[alesis.com](http://www.alesis.com/support)**/**support**.

### **Setup**

Items not listed in *Introduction > Box Contents* are sold separately.

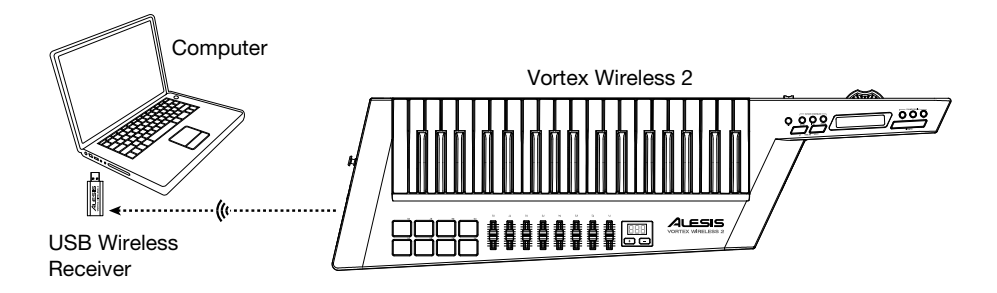

Strap and cable harness attachment (optional):

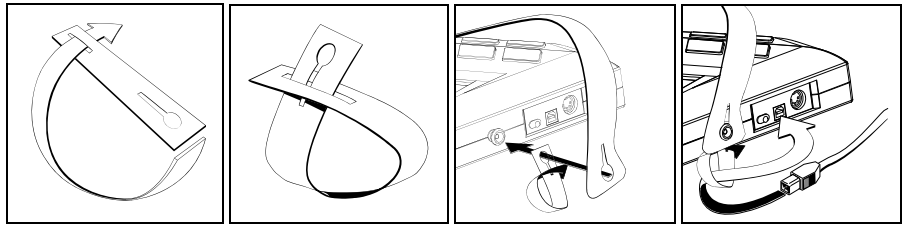

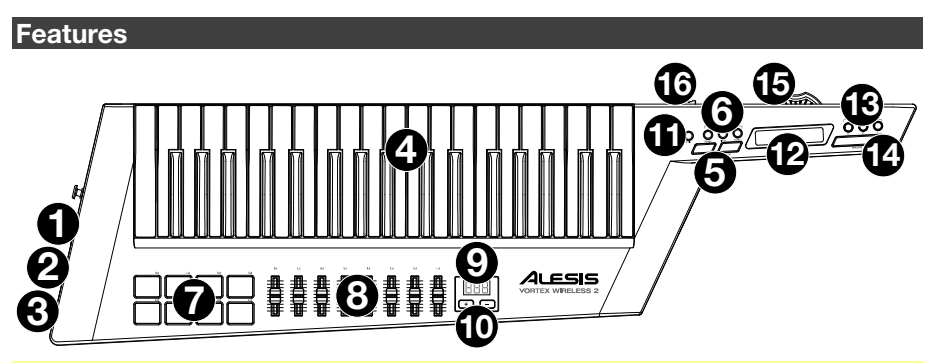

**Important**: Use the Vortex Wireless 2 editor software to assign various MIDI commands to: the **pads**, the **faders**, the three modes of the **ribbon controller**, the **Sustain** button, the **pitch bend wheel**, and the **volume slider**. Visit **[alesis.com](http://www.alesis.com)** and register your Vortex Wireless 2 to download the included editor software.

- 1. **Power Switch**: Use this three-position switch to power Vortex Wireless 2 on or off. Set this to **Batt** to power it on using 4 AA batteries (install these beforehand). Set this to **USB** to power it on using USB power from a connected computer. Set this to **Off** to power it off.
- 2. **USB Port**: Use a standard USB cable to connect this USB port to your computer. The computer*'*s USB port provides ample power to Vortex Wireless 2. This connection is also used to send and receive MIDI data to and from your computer.
- 3. **MIDI Out** (5-pin DIN): Use a standard five-pin MIDI cable to connect this output to the MIDI input of an external MIDI device (e.g., a synthesizer, sequencer, drum machine, etc.).
- 4. **Keys**: This 37-note keyboard is velocity-sensitive with aftertouch and, in conjunction with the **Octave Up**/**Down** buttons, can access the full range of 127 available MIDI notes (10 octaves).
- 5. **Octave Up**/**Down**: Press one of these buttons to move the keyboard up or down an octave. Press both buttons simultaneously to reset the octave shift to "zero."
- 6. **Keyboard Zones** (**Lower**, **Split**, **Upper**): Use these buttons to select the corresponding zones on the keyboard. Press **Lower** or **Upper** will apply the lower zone settings or upper zone settings to all 37 keys. Press **Split** to apply both lower and upper zone settings to the keyboard and use the split point. You can edit the range of each zone in the editor software.
- 7. **Pads**: Use these velocity-sensitive pads to trigger drum sounds or clips in your software or hardware. You can use the editor software to assign each pad's LED colors and the type of MIDI message it sends: note on/off, control change (toggle), control change (momentary), program change, or MIDI panic (all notes off).
- 8. **Faders**: Use these faders to send MIDI CC messages to your software. You can set the range and CC message number—and the direction ("polarity") of the fader—in the editor software.
- 9. **Display**: Use this screen to view parameter values, settings, and messages relevant to Vortex Wireless 2*'*s current operation.
- 10. **Up**/**Down** (**+**/**–**): Use these buttons to move to the previous or next preset.
- 11. **Tilt**: Press this button to turn the built-in tilt sensor (accelerometer) on or off.
- 12. **Ribbon Controller**: Place and/or move your finger on this touch-sensitive strip to send a MIDI CC or pitch bend message. The length of the ribbon controller is similar to a fader; its minimum and maximium positions correspond to the highest and lowest values assigned to that MIDI message. You can set the range and type of MIDI message—and the direction ("polarity") of the ribbon controller—in the editor software. Use the **Ribbon Bank** buttons to select a bank.

You can also set the ribbon controller's MIDI messages to **Latch** or **Return**. When set to **Latch**, the ribbon controller will not send additional MIDI messages when you release it, which is useful for changing modulation parameters. When set to **Return**, it will send the default MIDI message for the controller when you release it, which is useful for changing parameters like pitch-bend.

ILESIS

- 13. **Ribbon Banks** (**1**–**3**): Use these buttons to select any of the three banks of the ribbon controller. In each bank, the ribbon controller can send a different type of MIDI message, enabling you to send up to three different messages per preset. You can set the range (the values corresponding to its minimum and maximum positions) and type of MIDI message in the software editor.
- 14. **Sustain**: Press and hold this button to sustain any notes that are playing. Release the button to stop sustaining them.
- 15. **Pitch Bend Wheel**: Move this wheel to send MIDI pitch bend information. You can set the direction ("polarity") of the pitch bend wheel in the editor software.
- 16. **Volume Slider**: Move this slider to send a MIDI CC message. This control is set to volume (CC #7) by default, but you can edit the range and number of the CC message in the editor software.

### **Operation**

#### **Connecting Wirelessly to the USB Receiver**

Vortex Wireless 2 can send its MIDI messages wireless to the included USB receiver. Simply connect the USB receiver to a USB port on your computer. The USB receiver is always "paired" (wirelessly connected) to your Vortex Wireless 2, so no further steps are required.

#### **Calibrating the Tilt Sensor**

You can calibrate the range of the tilt sensor (accelerometer) so that it will activate and send MIDI data when Vortex Wireless 2 is tilted at a specified angle.

#### **To calibrate the tilt sensor**:

- 1. Press and hold **Tilt** for 5 seconds. **XY1** will appear in the display.
- 2. While watching the display, tilt Vortex Wireless 2 so that the number shown is in the **000**–**110** range.
- 3. When you have reached the desired "minimum" position, press **Tilt**. **XY2** will appear in the display.
- 4. While watching the display, tilt Vortex Wireless 2 so that the number shown is in the **111**–**127** range.
- 5. When you have reached the desired "maximum" position, press **Tilt**. **PAS** will appear in the display for 3 seconds, and the calibration will be saved to Vortex Wireless 2.

#### **Editor Software**

Visit **[alesis.com](http://www.alesis.com)** and register your Vortex Wireless 2 to download the included editor software.

#### **Restoring the Default Settings**

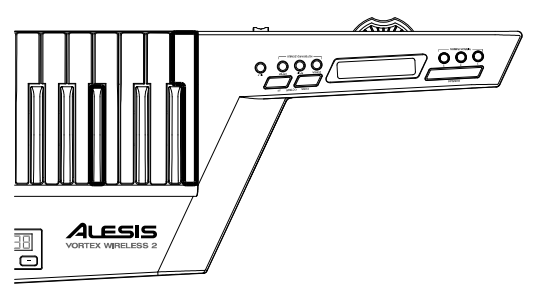

You can erase all settings currently stored in your Vortex Wireless 2 and restore its original/default settings (a "factory reset").

**To restore the default settings**, press and hold the lowest **C** and **Gb** keys on the keyboard and use the power switch to power it on.

# <span id="page-5-0"></span>**Guía del usuario** (**Español**)

# **Introducción**

#### **Contenido de la caja**

Vortex Wireless 2 Correa Guía del usuario

Receptor inalámbrico USB Arnés del cable Manual sobre la Manual sobre la

seguridad y garantía Cable USB Tarjeta de descarga de software

**Importante**: Visite **[alesis.com](http://www.alesis.com)** y registre su Vortex Wireless 2 para descargar el software de edición incluido.

### **Soporte**

Para obtener la información más completa acerca de este product (los requisitos del sistema, compatibilidad, etc) y registro del producto, visite **[alesis.com](http://www.alesis.com)**.

Para soporte adicional del producto, visite **[alesis.com](http://www.alesis.com/support)**/**support**.

# **Instalación**

Los elementos que no se enumeran en *Introducción > Contenido de la caja* se venden por separado.

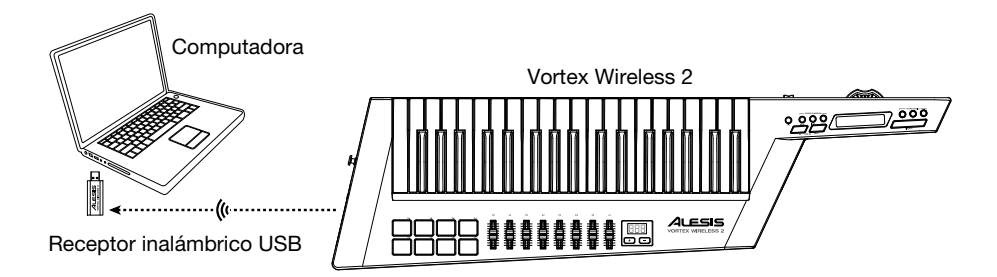

Correa y accesorio para el arnés del cable (opcional):

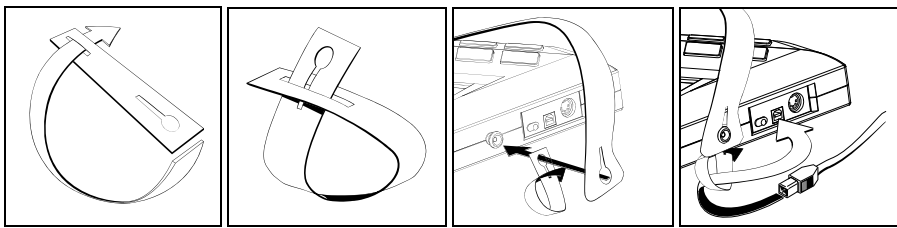

### **Características**

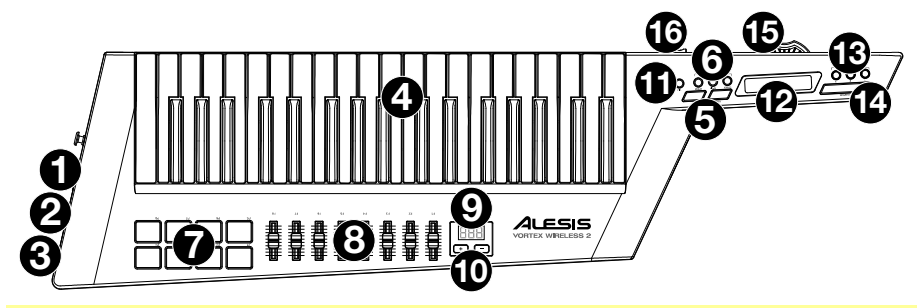

**Importante**: Use el software de edición del Vortex Wireless 2 para asignar diversos comandos MIDI a: los **pads**, los **faders**, los tres modos del **controlador de cinta**, el botón **Sustain**, la **rueda de inflexión de tono** y el **deslizador de volumen**. Visite **[alesis.com](http://www.alesis.com)** y registre su Vortex Wireless 2 para descargar el software de edición incluido.

- 1. **Interruptor de encendido**: Utilice este interruptor de tres posiciones para encender o apagar el Vortex Wireless 2. Colóquelo en **Batt** para encenderlo utilizando 4 pilas AA (instálelas de antemano). Colóquelo en **USB** para encenderlo utilizando la corriente del USB de un ordenador conectado. Colóquelo en **Off** para apagarlo.
- 2. **Puerto USB**: Utilice un cable USB estándar para conectar este puerto USB a su ordenador. El puerto USB del ordenador suministra suficiente corriente al Vortex Wireless 2. Esta conexión también se utiliza para enviar y recibir datos MIDI desde y hacia su ordenador.
- 3. **Salida MIDI** (DIN de 5 patillas): Utilice un cable MIDI estándar de cinco patillas para conectar esta salida MIDI a la entrada MIDI de un dispositivo MIDI externo (por ejemplo, un sintetizador, secuenciador, caja de ritmos, etc.).
- 4. **Teclas**: Este teclado de 37 notas con post-pulsación es sensible a la velocidad y, en conjunto con los botones **subir**/**bajar octava**, puede acceder a la gama completa de 127 notas MIDI (10 octavas).
- 5. **Subir**/**bajar octava**: Pulse uno de estos botones para desplazar el teclado una octava hacia arriba o abajo. Pulse ambos botones simultáneamente para resetear el desplazamiento de octavas a "cero".
- 6. **Keyboard Zones** (**Lower**, **Split**, **Upper**): Utilice estos botones para seleccionar las zonas correspondientes en el teclado. Pulsar **Lower** o **Upper** aplica los ajustes de la zona inferior o los ajustes de la zona superior a todas las 37 teclas. Pulse **Split** para aplicar los ajustes de la zona tanto inferior como superior al teclado y utilizar el punto de división. Puede editar el rango de cada zona en el software de edición.
- 7. **Pads**: Utilice los pads sensibles a la velocidad para disparar sonidos o clips de batería en su software o hardware. Puede utilizar el software de edición para asignar los colores de los LED de cada PAD y el tipo de mensaje MIDI que envía: nota encendida/apagada, cambio de control (conmutación), cambio de control (momentáneo), cambio de programa o pánico de MIDI (apagar todas las notas).
- 8. **Faders**: Utilice estos faders para mandar mensajes de CC MIDI a su software. Puede ajustar el rango y número de mensaje de CC—y la dirección ("polaridad") del fader—en el software de edición.
- 9. **Pantalla**: Utilice esta pantalla para ver valores de parámetros, ajustes y mensajes correspondientes a la operación del Vortex Wireless 2 en ese momento.
- 10. **Subir**/**Bajar** (**+**/**–**): Utilice estos botones para pasar al preset anterior o siguiente.
- 11. **Tilt**: Pulse este botón para encender o apagar el sensor de inclinación (acelerómetro) integrado.
- 12. **Controlador de cinta**: Coloque y/o mueva su dedo en esta tira sensible al tacto para enviar un mensaje de CC MIDI o inflexión de tono. La longitud del controlador de cinta es similar a la de un fader; sus posiciones mínima y máxima corresponden a los valores más altos y más bajos asignados a ese mensaje MIDI. Puede ajustar el rango y tipo de mensaje MIDI—y la dirección ("polaridad") del controlador de cinta—en el software de edición. Utilice los botones **Ribbon Banks** para seleccionar un banco.

También puede ajustar los mensajes MIDI del controlador de cinta a **bloqueo** o **retorno**. Cuando se ajusta en **bloqueo**, el controlador de cinta no enviará mensajes MIDI adicionales cuando lo suelte, lo cual resulta útil para cambiar parámetros de modulación. Cuando se lo ajusta en **retorno**, enviará el mensaje MIDI por defecto para el controlador cuando lo suelte, lo cual resulta útil para cambiar parámetros tales como la inflexión del tono.

# **ALESIS**

- 13. **Ribbon Banks** (**1**–**3**): Utilice estos botones para seleccionar cualquiera de los tres bancos del controlador de cinta. En cada banco, el controlador de cinta puede enviar un tipo diferente de mensaje MIDI, permitiéndole enviar hasta tres mensajes diferentes por preset. Puede definir el rango (los valores correspondientes a las posiciones mínima y máxima) y tipo de mensaje MIDI en el software de edición.
- 14. **Sustain**: Mantenga pulsado este botón para sostener las notas que estén sonando. Suelte el botón para dejar de sostenerlas.
- 15. **Rueda de inflexión de tono**: Mueva esta rueda para enviar información de inflexión de pitch MIDI. Puede definir la dirección ("polaridad") de la rueda de inflexión de tono en el software de edición.
- 16. **Deslizador de volumen**: Mueva este deslizador para enviar un mensaje de CC MIDI. Este control está ajustado al volumen (CC #7) por defecto, pero puede editar el rango y número del mensaje de CC en el software de edición.

#### **Funcionamiento**

#### **Conexión inalámbrica con el receptor USB**

El Vortex Wireless 2 puede enviar sus mensajes MIDI de forma inalámbrica al receptor USB incluido. Simplemente conecte el receptor USB a un puerto USB de su ordenador. El receptor USB está siempre "apareado" (conectado de forma inalámbrica) a su Vortex Wireless 2, por lo que no hace falta hacer nada más.

#### **Calibración del sensor de inclinación** (**acelerómetro**)

Puede calibrar el rango del sensor de inclinación (acelerómetro) de manera que se activará y enviará datos MIDI cuando el Vortex Wireless 2 se incline en un ángulo especificado.

#### **Cómo calibrar el sensor de inclinación**:

- 1. Mantenga pulsado Tilt durante 5 segundos. Aparecerá XY1 en la pantalla.
- 2. Mientras observa la pantalla, incline el Vortex Wireless 2 hasta que el número exhibido se encuentre dentro del rango de **000**–**110**.
- 3. Al alcanzar la posición "mínima" deseada, pulse **Tilt**. Aparecerá **XY2** en la pantalla.
- 4. Mientras observa la pantalla, incline el Vortex Wireless 2 hasta que el número exhibido se encuentre dentro del rango de **111**–**127**.
- 5. Al alcanzar la posición "máxima" deseada, pulse **Tilt**. Aparecerá **PAS** en la pantalla durante 3 segundos y la calibración se guardará en el Vortex Wireless 2.

#### **Software de edición**

Visite **[alesis.com](http://www.alesis.com)** y registre su Vortex Wireless 2 para descargar el software de edición incluido.

#### **Restauración de los ajustes predeterminados de fábrica**

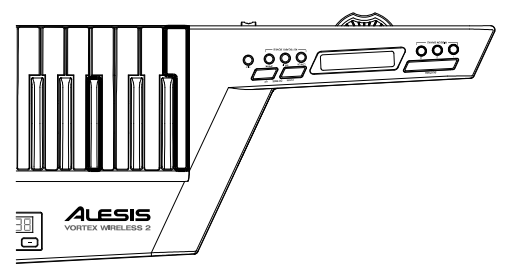

Puede borrar todos los ajustes actualmente almacenados en su Vortex Wireless 2 y restablecer sus valores originales/de fábrica (una "restauración a valores de fábrica").

**Para restaurar los ajustes predeterminados de fábrica**, mantenga pulsadas las teclas **C** y **Gb** más bajas del teclado y utilice el interruptor de encendido para encenderlo.

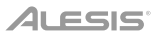

# <span id="page-8-0"></span>**Guide d'utilisation** (**Français**)

### **Présentation**

**Contenu de la boîte** 

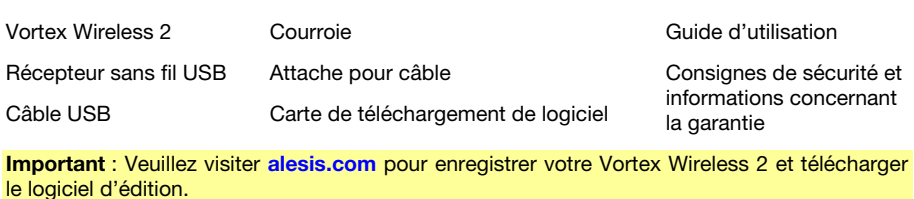

#### **Assistance**

Pour les dernières informations concernant ce produit (la configuration système minimale requise, la compatibilité, etc) et l'enregistrement du produit, veuillez visitez le site **[alesis.com](http://www.alesis.com)**.

Pour de plus amples informations, visitez **[alesis.com](http://www.alesis.com/support)**/**support**.

#### **Démarrage**

Les éléments qui ne figurent pas dans *Présentation > Contenu de la boîte* sont vendus séparément.

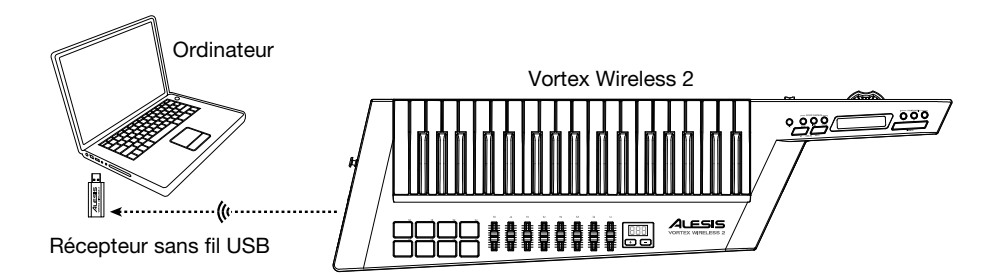

Installation de la courroie et de l'attache pour câble (facultatif) :

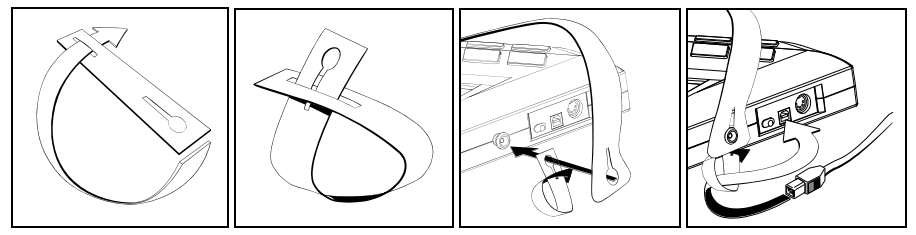

#### **Caractéristiques 16 15 13 6 11 <sup>4</sup> <sup>5</sup> 12 14 1 9 2** ALESIS **7 8 3 10**

**Important** : Le logiciel d'édition du Vortex Wireless 2 permet d'assigner plusieurs commandes MIDI aux : **pads**, **curseurs**, les trois modes du **contrôleur à effleurement**, la touche **Sustain**, la **molette de la hauteur tonale** et le **curseur de volume**. Veuillez visiter **[alesis.com](http://www.alesis.com)** pour enregistrer votre Vortex Wireless 2 et télécharger le logiciel d'édition fourni.

- 1. **Interrupteur d'alimentation** : Cet interrupteur à trois positions permet de mettre le Vortex Wireless 2 sous et hors tension. Régler l'interrupteur sur **Batt** permet d'alimenter l'appareil par 4 piles AA (à installer au préalable). Régler l'interrupteur sur **USB** permet d'alimenter l'appareil par connexion USB depuis un ordinateur. Régler l'interrupteur sur **Off** permet d'éteindre l'appareil.
- 2. **Port USB** : Ce port USB permet de brancher le port USB d'un ordinateur en utilisant un câble USB standard. Le port USB de l'ordinateur fournit amplement de puissance au Vortex Wireless 2. Cette connexion est également utilisée pour la transmission de données MIDI vers et depuis votre ordinateur.
- 3. **MIDI Out** (DIN à cinq broches) : Cette sortie permet de relier l'entrée MIDI d'un appareil MIDI externe, comme un synthétiseur, un séquenceur, un module de percussion, etc., en utilisant un câble MIDI à cinq broches standard.
- 4. **Touches** : Ce clavier de 37 notes sensibles à la dynamique avec fonction Aftertouch peut commander toute la gamme des 127 notes MIDI disponibles à l'aide des touches **Octave Up**/**Down** (10 octaves).
- 5. **Octave Up**/**Down** : Ces touches permettent de décaler le clavier d'une octave vers le haut ou le bas. Appuyer sur les deux touches simultanément permet de remettre le clavier à l'octave du milieu (zéro) par défaut.
- 6. **Keyboard Zones** (**Lower**, **Split**, **Upper**) : Ces touches permettent de sélectionner les zones correspondantes sur le clavier. Les touches **Lower** et **Upper** permettent d'appliquer les réglages de la zone inférieure ou supérieure aux 37 touches. Appuyer sur la touche **Split** permet d'appliquer les réglages de la zone inférieure et de la zone supérieure au clavier et d'utiliser le point de séparation. La plage de chaque zone peut être modifiée à partir du logiciel d'édition.
- 7. **Pads** : Ces pads sensibles à la dynamique permettent de déclencher des sonorités de batterie ou d'autres échantillons de votre logiciel ou de votre matériel. Vous pouvez utiliser le logiciel d'édition pour assigner les couleurs des DEL de chaque pad et le type de message midi qu'il transmet : activation/désactivation de la note, changement de commande, changement de commande momentané, changement de programme ou panique MIDI (extinction de toutes les notes).
- 8. **Curseurs** : Ces curseurs permettent de transmettre des messages CC MIDI à votre logiciel. La plage, le numéro de message CC et la direction (« polarité ») du curseur peuvent être modifiés à partir du logiciel d'édition.
- 9. **Écran d'affichage** : Cet écran d'affichage permet de visionner la valeur des paramètres, les réglages et les messages des opérations en cours du Vortex Wireless 2.
- 10. **Touches +**/: Ces touches permettent de passer au préréglage précédent ou suivant.
- 11. **Tilt** : Cette touche permet d'activer et de désactiver le capteur d'inclinaison (l'accéléromètre) intégré.
- 12. **Contrôleur à effleurement** : Ce contrôleur permet d'envoyer un message CC MIDI ou de changement de hauteur tonale en déplaçant le doigt. La plage du contrôleur à effleurement est semblable à celle d'un curseur, ses positions minimum et maximum correspondent aux valeurs minimum et maximum assignées au message MIDI. La plage, le type de message MIDI et la direction (« polarité ») du contrôleur peuvent être modifiés à partir du logiciel d'édition. Utilisez les touches **Ribbon Banks** afin de sélectionner une banque.

Vous pouvez également régler les messages MIDI du contrôleur sur **Latch** ou sur **Return**. Lorsque réglé sur **Latch**, le contrôleur n'envoie pas de messages MIDI supplémentaires quand vous soulevez le doigt, ce qui est utile pour changer les paramètres de modulation. Lorsque réglé sur **Return**, le contrôleur envoie le message MIDI par défaut quand vous soulevez le doigt, ce qui est utile pour changer des paramètres comme la hauteur tonale.

**LESIS** 

- 13. **Ribbon Banks** (**1**–**3**) : Ces touches permettent de sélectionner l'une des trois banques pour le contrôleur à effleurement. Chaque banque permet au contrôleur à effleurement d'envoyer un type de message MIDI différent, vous permettant d'envoyer jusqu'à trois messages différents par préréglage. La plage du contrôleur à effleurement (les valeurs correspondant à ses positions minimum et maximum) et le type de message MIDI transmis peuvent être réglés à partir du logiciel d'édition.
- 14. **Sustain** : Garder cette touche enfoncée permet de maintenir toutes les notes jouées. Relâcher la touche permet d'arrêter de maintenir les notes.
- 15. **Molette de la hauteur tonale** : Cette molette permet de transmettre des données MIDI concernant la hauteur tonale. La direction (« polarité ») de la molette peut être modifiée à partir du logiciel d'édition.
- 16. **Curseur de volume** : Déplacer ce curseur permet d'envoyer un message CC MIDI. Le réglage par défaut du curseur est CC #7, mais vous pouvez modifier la plage et le numéro du message CC à partir du logiciel d'édition.

### **Fonctionnement**

#### **Connexion sans fil au récepteur USB**

Le Vortex Wireless 2 peut envoyer des messages MIDI sans fil au récepteur USB fourni. Branchez tout simplement le récepteur USB au port USB de votre ordinateur. Le récepteur USB est toujours « jumelé » (connecté sans fil) au Vortex Wireless 2, donc aucune étape supplémentaire n'est requise.

#### **Étalonnage du capteur d'inclinaison** (**l'accéléromètre**)

Vous pouvez étalonner la plage du capteur d'inclinaison (accéléromètre) afin qu'il envoie des données MIDI lorsque le Vortex Wireless 2 est incliné selon un angle particulier.

#### **Pour étalonner le capteur d'inclinaison** :

- 1. Maintenez la touche **Tilt** enfoncée pendant 5 secondes. **XY1** s'affichera à l'écran.
- 2. Tout en regardant l'écran, inclinez le Vortex Wireless 2 de façon à ce que la valeur affichée se trouve entre **000**–**110**.
- 3. Lorsque vous avez atteint la position « minimum » désirée, appuyez sur la touche **Tilt**. **XY2** s'affichera à l'écran.
- 4. Tout en regardant l'écran, inclinez le Vortex Wireless 2 de façon à ce que la valeur affichée se trouve entre **111–127**.
- 5. Lorsque vous avez atteint la position « maximum » désirée, appuyez sur la touche **Tilt**. **PAS** s'affiche à l'écran pendant 3 secondes, et l'étalonnage sera sauvegardé dans le Vortex Wireless 2.

#### **Logiciel d'édition**

Veuillez visiter **[alesis.com](http://www.alesis.com)** pour enregistrer votre Vortex Wireless 2 et télécharger le logiciel d'édition fourni.

#### **Réinitialisation des réglages par défaut**

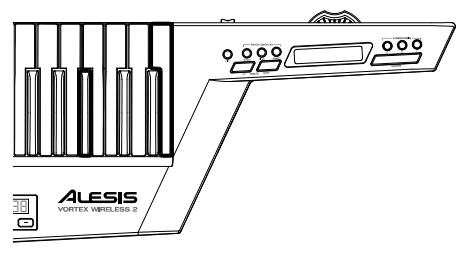

Vous pouvez supprimer tous les réglages actuels du Vortex Wireless 2 et réinitialiser les réglages originaux/par défaut (réinitialisation des réglages d'usine).

**Pour réinitialiser les réglages par défaut,** maintenez les touches **C** et **Gb** les plus basses du clavier enfoncées et utilisez l'interrupteur d'alimentation pour allumer l'appareil.

<span id="page-11-0"></span>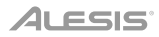

# **Guida per l'uso** (**Italiano**)

**Contenuti della confezione** 

### **Introduzione**

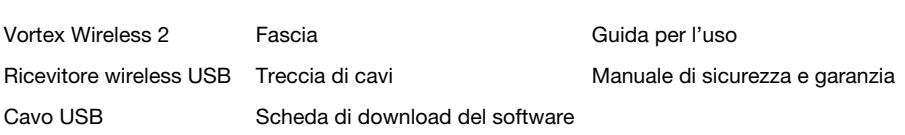

**Importante**: recarsi alla pagina **[alesis.com](http://www.alesis.com)** e registrare il Vortex Wireless 2 per scaricare il software editor in dotazione.

#### **Assistenza**

Per conoscere le ultime informazioni in merito a questo prodotto (i requisiti di sistema complete, compatibilità, ecc) e per la registrazione del prodotto, recarsi alla pagina **[alesis.com](http://www.alesis.com)**.

Per ulteriore assistenza, recarsi alla pagina **[alesis.com](http://www.alesis.com/support)**/**support**.

# **Configurazione**

Elementi non elencati sotto *Introduzione > Contenuti della confezione* sono venduti separatamente.

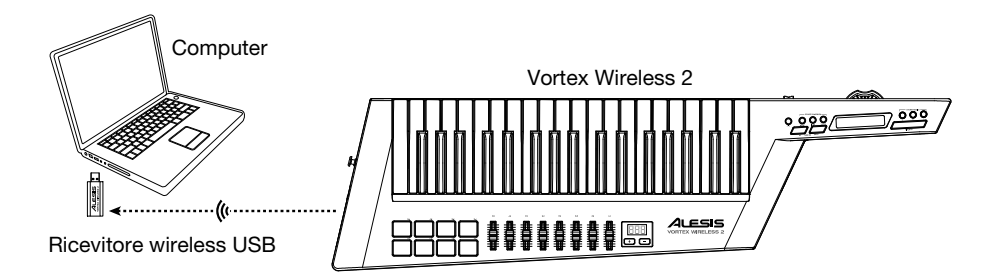

Dispositivo di fissaggio per fascia e treccia dei cavi (opzionale):

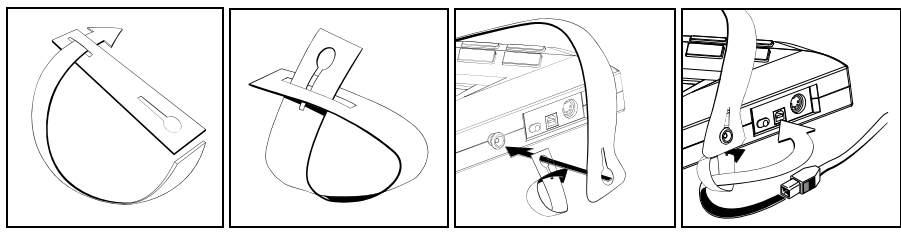

### **Caratteristiche**

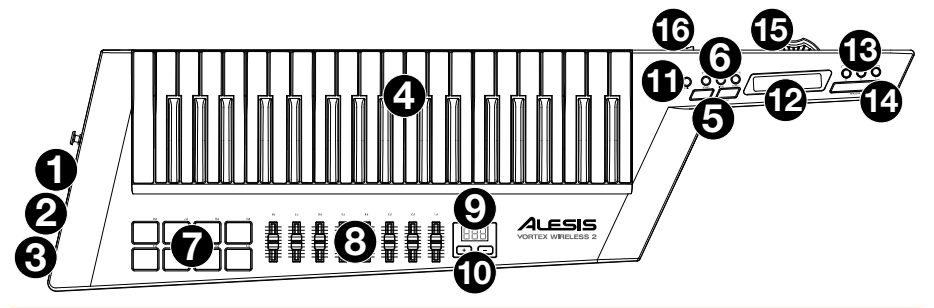

**Importante**: servirsi del software editor del Vortex Wireless 2 per assegnare vari comandi MIDI a: **pad**, **fader**, tre modalità del **controller del nastro**, tasto **Sustain**, **rotella di bend del pitch** e **cursore volume**. Recarsi alla pagina **[alesis.com](http://www.alesis.com)** e registrare il Vortex Wireless 2 per scaricare il software editor in dotazione.

- 1. **Interruttore di alimentazione**: servirsi di questo interruttore a tre posizioni per accendere e spegnere il Vortex Wireless 2. Posizionare l'interruttore su **Batt** per alimentarlo servendosi di 4 batterie AA (installarle in precedenza). Posizionarlo su **USB** per alimentarlo servendosi dell'alimentazione USB proveniente da un computer collegato. Posizionarlo su **Off** per spegnerlo.
- 2. **Porta USB**: servirsi di un cavo USB standard per collegare questa porta USB al computer. La porta USB del computer fornirà ampiamente l'alimentazione al Vortex Wireless 2. Questo collegamento serve anche a inviare e ricevere dati MIDI da e verso il computer.
- 3. **Uscita MIDI Out** (DIN a 5 poli): servirsi di un cavo MIDI standard a cinque poli per collegare questa uscita all'ingresso MIDI di un dispositivo MIDI esterno (ad esempio un sintetizzatore, un sequenziatore, una drum machine, ecc.).
- 4. **Tasti**: questa tastiera a 37 note è sensibile alla velocità con aftertouch e, unitamente ai **tasti Octave Up**/**Down**, può accedere alla gamma completa delle 127 note MIDI disponibili (10 ottave).
- 5. **Ottave up**/**down**: premere uno di questi tasti per alzare o abbassare la tastiera di un'ottava. Premere entrambi i tasti contemporaneamente per azzerare lo shift delle ottave.
- 6. **Keyboard Zones** (**Lower**, **Split**, **Upper**): servirsi di questi tasti per selezionare le zone corrispondenti sulla tastiera. Premendo **Lower** o **Upper** si applicheranno le impostazioni della zona inferiore o quelli della zona superiore a tutti i 37 tasti. Premere **Split** per applicare sia le impostazioni di zona inferiore sia quelle di zona superiore alla tastiera e utilizzare il punto di divisione. È possibile modificare l'intervallo di ciascuna zona nell'editor software.
- 7. **Pad**: servirsi di questi pad sensibili alla velocità per attivare suoni di batteria o clip nel software o nell'hardware. È possibile servirsi dell'editor software per assegnare i colori dei LED di ciascun pad e il tipo di messaggio MIDI che invia: note on/off, control change (commuta), control change (momentaneo), program change o MIDI panic (tutte le note spente).
- 8. **Fader**: servirsi di questi fader per inviare messaggi MIDI CC al software. Si può impostare la gamma e il numero di messaggio MIDI e la direzione ("polarità") del fader nel software editor.
- 9. **Display**: servirsi di questo schermo per visualizzare i valori dei parametri, le impostazioni e i messaggi relativi alle operazioni correnti del Vortex Wireless 2.
- 10. **Up**/**Down** (**+**/**–**): servirsi di questi tasti per passare al preset precedente/successivo.
- 11. **Tilt**: premere questo tasto per accendere o spegnere il sensore di inclinazione (l'accelerometro) incorporato.
- 12. **Controller del nastro**: posizionare e/o muovere le dita su questa fascetta sensibile al tatto per inviare un messaggio MIDI CC o di bend del pitch. La lunghezza del controller del nastro è simile a un fader: le sue posizioni minima e massima corrispondono ai valori minimi e massimi assegnati a tale messaggio MIDI. Si può impostare la gamma e il tipo di messaggio MIDI e la direzione ("polarità") del controller del nastro nel software editor. Servirsi dei tasti **Ribbon Banks** per selezionare un banco.

Si può inoltre impostare i messaggi MIDI del controller del nastro su **Latch** (blocca) o **Return** (ritorna). Se impostato su **Latch**, il controller del nastro non invierà ulteriori messaggi MIDI quando viene rilasciato, cosa utile per modificare i parametri di modulazione. Se impostato su **Return**, invierà il messaggio MIDI predefinito del controller quando viene rilasciato, utile per cambiare parametri quali il bend del pitch.

# **ALESIS**

- 13. **Ribbon Banks** (**1**–**3**): servirsi di questi tasti per selezionare uno di tre banchi del controller del nastro. In ciascun banco, il controller del nastro può inviare un tipo diverso di messaggio MIDI, consentendo di inviare fino a un massimo di tre messaggi diversi per ciascun preset. È possibile impostare l'intervallo (i valori corrispondenti alle posizioni minima e massima) e il tipo di messaggio MIDI nell'editor software.
- 14. **Sustain**: tenere premuto questo tasto per sostenere tutte le note che si suonano. Rilasciare il tasto per non sostenerle più.
- 15. **Rotella di bend del pitch**: muovere questa rotella per inviare informazioni di bend del pitch MIDI. Si può impostare la direzione ("polarità") della rotella di bend del pitch nel software editor.
- 16. **Cursore volume**: spostare questo cursore per inviare un messaggio CC MIDI. In via predefinita, questo comando è impostato su volume (CC #7), ma è possibile modificare l'intervallo e il numero del messaggio CC nel software editor.

### **Operazione**

#### **Collegamento wireless al ricevitore USB**

Il Vortex Wireless 2 può inviare i suoi messaggi MIDI wireless al ricevitore USB in dotazione. Per farlo, basta collegare il ricevitore USB a una porta USB del computer. Il ricevitore USB è sempre "accoppiato" (collegato senza fili) al Vortex Wireless 2, quindi non sono richiesti ulteriori passaggi.

#### **Calibrazione del sensore di inclinazione** (**l'accelerometro**)

Si può calibrare la gamma del sensore di inclinazione (accelerometro) in modo che si attivi e invii dati MIDI quando il Vortex Wireless 2 è inclinato ad un angolazione specifica.

#### **Per calibrare il sensore di inclinazione**:

- 1. Tenere premuto **Tilt** per 5 secondi. **XY1** compare a display.
- 2. Guardando il display, inclinare il Vortex Wireless 2 in modo che il numero illustrato sia compreso tra **000**–**110**.
- 3. Una volta raggiunta la posizione "minima" desiderata, premere **Tilt**. **XY2** compare a display.
- 4. Guardando il display, inclinare il Vortex Wireless 2 in modo che il numero illustrato sia compreso tra **111**–**127**.
- 5. Una volta raggiunta la posizione "massima" desiderata, premere **Tilt**. **PAS** compare a display per 3 secondi, e la calibrazione sarà salvata sul Vortex Wireless 2.

#### **Software editor**

Recarsi alla pagina **[alesis.com](http://www.alesis.com)** e registrare il Vortex Wireless 2 per scaricare il software editor in dotazione.

#### **Ripristino dei valori predefiniti**

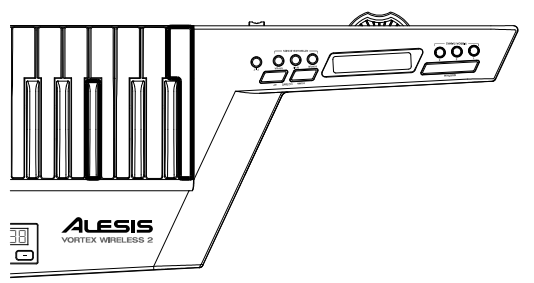

Si possono cancellare tutte le impostazioni memorizzate sul Vortex Wireless 2 e ripristinare quelle originali/predefinite ("valori predefiniti di fabbrica").

**Per ripristinare le impostazioni predefinite**, tenere premuti i tasti **C** e **Gb** più bassi della tastiera e servirsi dell'interruttore di alimentazione per accenderla.

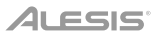

# <span id="page-14-0"></span>**Benutzerhandbuch** (**Deutsch**)

# **Einführung**

#### **Lieferumfang**

Vortex Wireless 2 **Riemen** Benutzerhandbuch

USB-Funkempfänger Kabelbaum Kabelmann Sicherheitshinweise und

USB-Kabel Software-Download-Karte

Garantieinformationen

**Wichtig**: Besuchen Sie **[alesis.com](http://www.alesis.com)** und registrieren Sie Ihren Vortex Wireless 2, um die mitgelieferte Editor-Software herunterzuladen.

# **Kundendienst**

Für aktuelle Informationen zu diesem Produkt (Systemanforderungen, Informationen zur Kompatibilität etc.) und zur Produktregistrierung besuchen Sie **[alesis.com](http://www.alesis.com)**.

Um weitere Unterstützung zu Ihrem Produkt zu erhalten, besuchen Sie **[alesis.com](http://www.alesis.com/support)**/**support**.

### **Setup**

Teile, die nicht unter *Einführung > Lieferumfang* angegeben sind, sind separat erhältlich.

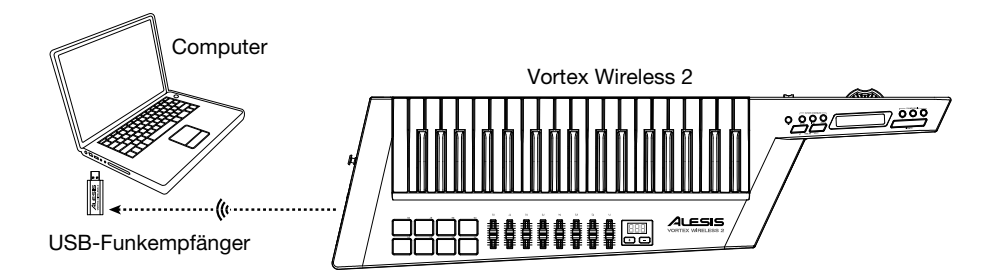

Trageriemen und Kabelbaumzubehör (optional):

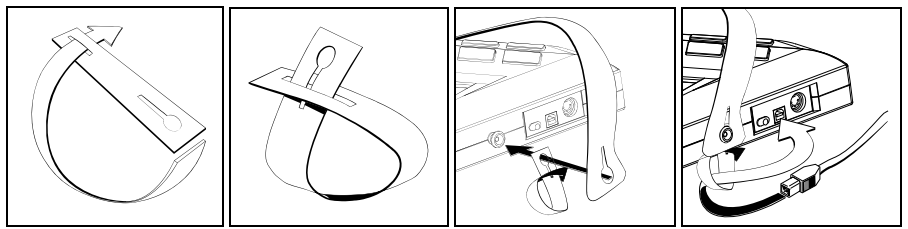

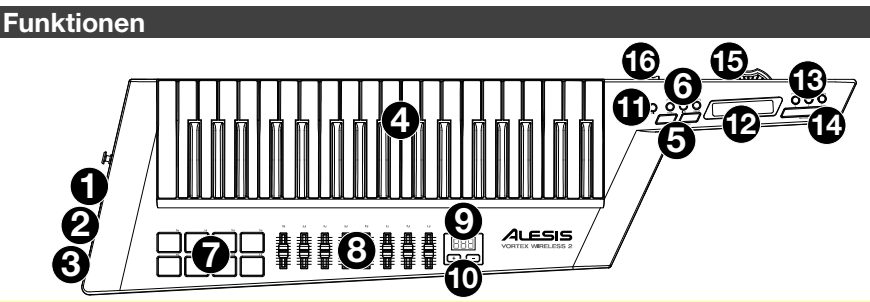

**Wichtig**: Verwenden Sie die Vortex Wireless 2-Editor-Software, um verschiedene MIDI-Befehle zuzuweisen: die **Pads**, die **Fader**, die drei Modi der **Ribbon-Controller**, die **Sustain**-Taste, das **Pitch-Bend-Rad** und den **Lautstärkeregler**. Besuchen Sie **[alesis.com](http://www.alesis.com)** und registrieren Sie Ihren Vortex Wireless 2, um die mitgelieferte Editor-Software herunterzuladen.

- 1. **Netzschalter**: Verwenden Sie diesen Dreistellungsschalter, um Vortex Wireless 2 ein- oder auszuschalten. Setzen Sie dies auf **Batt**, um das Gerät mit 4 AA-Batterien zu verwenden (setzten Sie diese im Voraus ein). Setzen Sie dies auf **USB**, um das Gerät einzuschalten und über USB von einem angeschlossenen Computer mit Strom zu versorgen. Stellen Sie diese Option auf **Aus**, um sie auszuschalten.
- 2. **USB-Anschluss**: Verwenden Sie ein handelsübliches USB-Kabel, um diesen USB-Port mit Ihrem Computer zu verbinden. Der USB-Port des Computers bietet dem Vortex Wireless 2 genügend Strom. Diese Verbindung wird auch verwendet, um MIDI-Daten vom und zum Computer zu senden und zu empfangen.
- 3. **MIDI Out** (5-poliger DIN): Verwenden Sie ein handelsübliches, fünfpoliges MIDI-Kabel, um diesen Ausgang mit dem MIDI-Eingang eines externen MIDI-Geräts zu verbinden (z.B. einem Synthesizer, Sequenzer, Drum-Computer etc.).
- 4. **Tasten**: Das 37-Tasten Keyboard ist anschlagdynamisch, besitzt eine Aftertouch-Funktion und kann mit den **Oktaventasten Auf**/**Ab** auf den gesamten Bereich der 127 verfügbaren MIDI-Noten (10 Oktaven) zugreifen.
- 5. **Oktaventasten Auf**/**Ab**: Drücken Sie eine dieser Tasten, um das Keyboard eine Oktave nach oben oder unten zu verschieben. Drücken Sie beide Tasten gleichzeitig, um die Oktavenverschiebung auf "Null" zurückzusetzen.
- 6. **Keyboard Zones** (**Lower**, **Split**, **Upper**): Verwenden Sie diese Tasten, um die entsprechenden Zonen am Keyboard auszuwählen. Drücken Sie **Lower** oder **Upper**, um die unteren Zoneneinstellungen oder die oberen Zoneneinstellungen auf alle 37 Tasten anzuwenden. Drücken Sie **Split**, um sowohl die unteren als auch die oberen Zoneneinstellungen auf das Keyboard anzuwenden und den Splitpunkt zu verwenden. Sie können jeden Zonenbereich in der Editor-Software bearbeiten.
- 7. **Pads**: Verwenden Sie diese anschlagdynamischen Pads, um Drum-Sounds oder Clips in Ihrer Software oder Hardware zu triggern. Sie können die Editor-Software verwenden, um die LED-Farben für jedes Pad und die Art der zu sendenden MIDI-Nachricht zuzuweisen: Note ein/aus, Control Change (Umschalten), Control Change (Vorübergehend), Programmwechsel oder MIDI-Panik (alle Noten aus).
- 8. **Fader**: Verwenden Sie diese Fader, um MIDI CC-Nachrichten an Ihre Software zu senden. Sie können den Bereich und die CC-Meldungsnummer sowie die Richtung ("Polarität") des Faders in der Editor-Software einstellen.
- 9. **Display**: Mit diesem Display können Sie Parameterwerte, Einstellungen und Meldungen zum aktuellen Betrieb des Vortex Wireless 2 anzeigen.
- 10. **Aufwärts**/**Abwärts** (**+**/**–**): Verwenden Sie diese Tasten, um zum vorherigen oder nächsten Preset zu springen.
- 11. **Tilt**: Drücken Sie diese Taste, um den eingebauten Neigungssensor (Akzelerometer) ein- oder auszuschalten.
- 12. **Ribbon-Controller**: Platzieren und/oder bewegen sie Ihren Finger auf diesem berührungsempfindlichen Streifen, um eine MIDI CC- oder Pitch-Bend-Nachricht zu senden. Die Länge des Ribbon-Controllers ist ähnlich wie ein Fader; seine minimalen und maximalen Positionen entsprechen den höchsten und niedrigsten Werten, die dieser MIDI-Nachricht zugewiesen sind. Sie können den Bereich, die Art der MIDI-Nachricht sowie die Richtung ("Polarität") des Ribbon-Controllers in der Editor-Software einstellen. Verwenden Sie die **Ribbon Banks**-Tasten, um eine Bank auszuwählen.

Sie können auch die MIDI-Meldungen des Ribbon-Controllers auf **Einrasten** oder **Zurückkehren** setzen. Wenn Sie **Einrasten** wählen, sendet der Ribbon-Controller keine zusätzlichen MIDI-Nachrichten, wenn Sie ihn loslassen, was beim Ändern von Modulationsparametern nützlich ist. Wenn Sie **Zurückkehren** wählen, sendet das Gerät die Standard-MIDI-Nachricht für den Controller, wenn Sie ihn loslassen, was beim Ändern von Parametern wie Pitch-Bend nützlich ist.

ILESIS

- 13. **Ribbon Banks** (**1**–**3**): Verwenden Sie diese Tasten, um eine der drei Bänke des Ribbon-Controllers auszuwählen. In jeder Bank kann der Ribbon-Controller eine andere MIDI-Nachricht senden, so dass bis zu drei verschiedene Nachrichten pro Preset gesendet werden können. Sie können den Bereich (die Werte entsprechen den minimalen und maximalen Positionen) und die Art der MIDI-Nachricht im Software-Editor einstellen.
- 14. **Sustain**: Halten Sie diese Taste gedrückt, um alle Noten zu halten, die gerade gespielt werden. Lassen Sie die Taste los, um das Halten der Noten zu stoppen.
- 15. **Pitch-Bend-Rad**: Das Bewegen dieses Rads sendet MIDI-Pitch-Bend-Informationen. Sie können die Richtung ("Polarität") des Pitch-Bend-Rades in der Editor-Software einstellen.
- 16. **Lautstärkeregler**: Bewegen Sie diesen Schieberegler, um eine MIDI-CC-Nachricht zu senden. Diese Steuerung ist standardmäßig auf Lautstärke eingestellt (CC #7), Sie können den Bereich und die Nummer der CC-Nachricht jedoch in der Editor-Software bearbeiten.

#### **Betrieb**

#### **Drahtlosverbindung mit dem USB-Empfänger**

Vortex Wireless 2 kann seine MIDI-Nachrichten drahtlos an den mitgelieferten USB-Empfänger senden. Schließen Sie einfach den USB-Empfänger an einen USB-Port Ihres Computers an. Der USB-Empfänger ist immer mit Ihrem Vortex Wireless 2 "gekoppelt" (drahtlos verbunden), so dass keine weiteren Schritte erforderlich sind.

#### **Kalibrieren des Neigungssensors** (**Akzelerometers**)

Sie können den Bereich des Neigungssensors (Akzelerometer) so kalibrieren, dass er MIDI-Daten aktiviert und sendet, wenn Vortex Wireless 2 in einem bestimmten Winkel geneigt wird.

#### **So kalibrieren Sie den Neigungssensor:**

- 1. Halten Sie **Tilt** 5 Sekunden lang gedrückt. **XY1** wird im Display angezeigt.
- 2. Während Sie das Display ansehen neigen Sie Vortex Wireless 2 so, dass sich die angezeigte Zahl im Bereich von **000**–**110** bewegt.
- 3. Wenn Sie die gewünschte "Minimum" -Position erreicht haben, drücken Sie **Tilt**. **XY2** wird im Display angezeigt.
- 4. Während Sie das Display ansehen neigen Sie Vortex Wireless 2 so, dass sich die angezeigte Zahl im Bereich von **111**–**127** bewegt.
- 5. Wenn Sie die gewünschte "Maximum"-Position erreicht haben, drücken Sie **Tilt**. **PAS** erscheint für 3 Sekunden im Display und die Kalibrierung wird im Vortex Wireless 2 gespeichert.

#### **Editor-Software**

Besuchen Sie **[alesis.com](http://www.alesis.com)** und registrieren Sie Ihren Vortex Wireless 2, um die mitgelieferte Editor-Software herunterzuladen.

#### **Wiederherstellen der Standardeinstellungen**

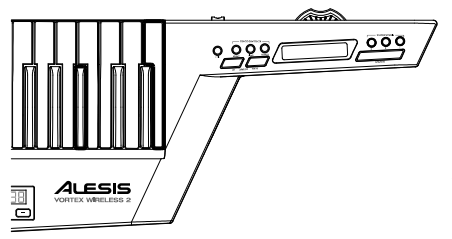

Sie können alle Einstellungen löschen, die derzeit in Ihrem Vortex Wireless 2 gespeichert sind und die ursprünglichen Einstellungen bzw. Standard-Einstellungen wiederherstellen (ein "Zurücksetzen auf die Werkseinstellung").

**Um die Standardeinstellungen** wiederherzustellen, halten Sie die tiefste **C**-Taste und **Gb**-Taste auf der Tastatur gedrückt und verwenden den Netzschalter, um ihn einzuschalten.

# <span id="page-17-0"></span>**Appendix** (**English**)

# **Technical Specifications**

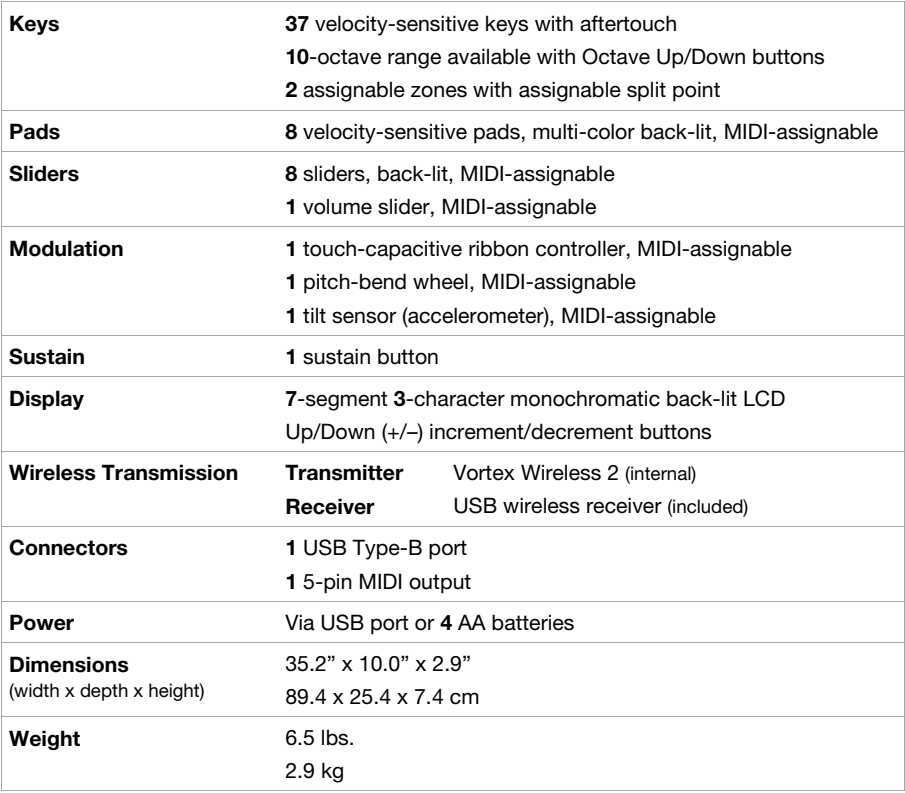

Specifications are subject to change without notice.

# **Trademarks & Licenses**

Alesis is a trademark of inMusic Brands, Inc., registered in the U.S. and other countries. All other product names, company names, trademarks, or trade names are those of their respective owners.

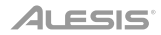

# **[alesis.com](http://www.alesis.com)**

Manual Version 1.3